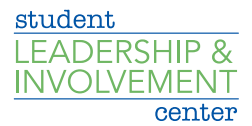

## How to Create a CU Involved Site

- Sign into CU Involved
- § Navigate to the *Organizations* tab at the top of the page
- § Click on the button that says *Register an Organization*
- Complete the steps to fill out the profile
- § Click *Next* at the bottom of each page to advance to the next step
- § When finished, click *Submit for Approval*
- § Submissions will be reviewed by the Student Leadership and Involvement Center. Approval could take up to one week.

For questions, please contact the Student Leadership and Involvement Center at clubs@creighton.edu or 402-280-1715.